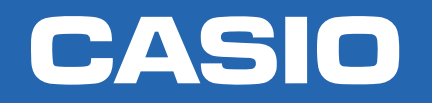

# CLASSWIZ

## Aritmética NIVEL BÁSICO

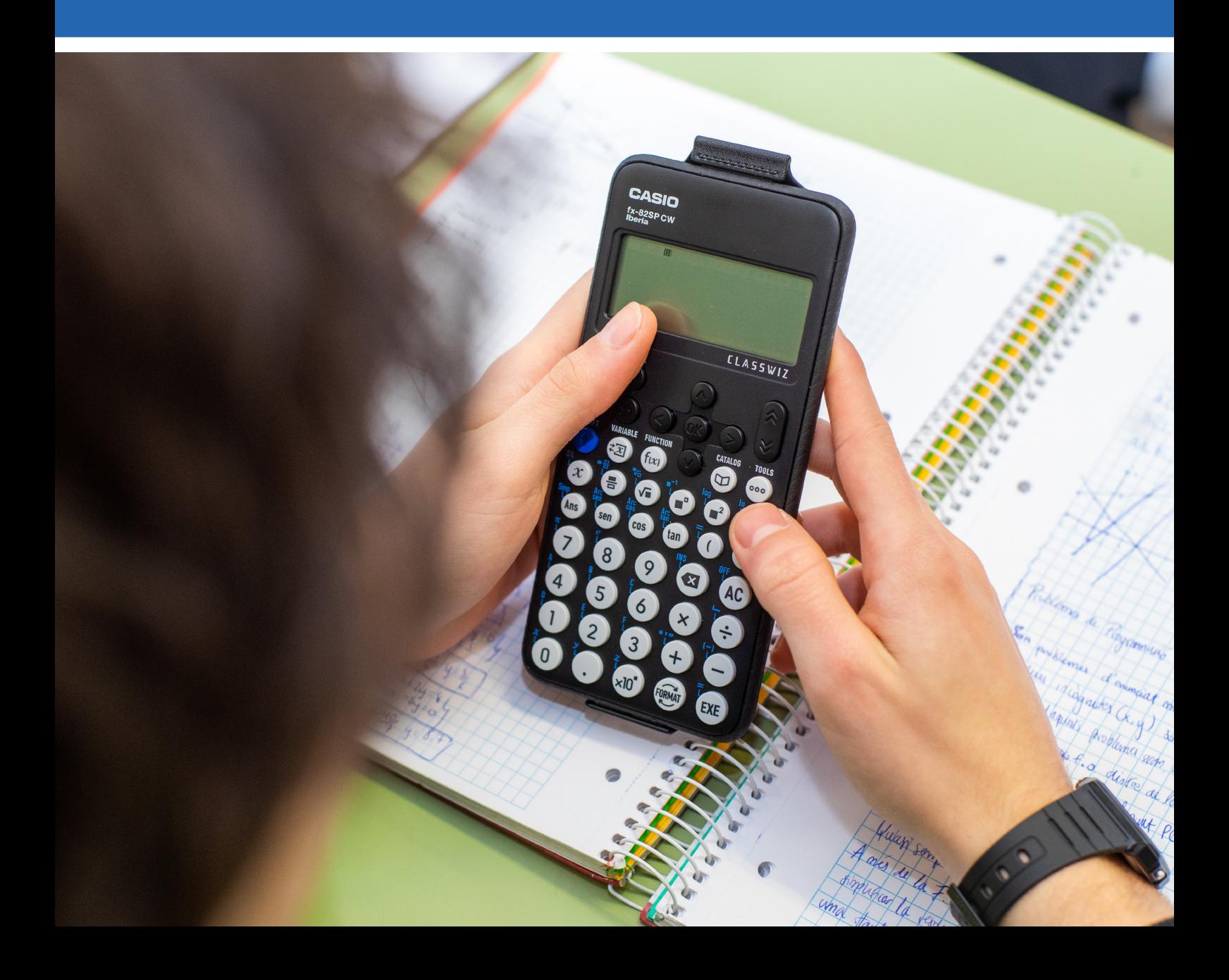

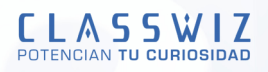

## Nÿmeros decimales

### **REPRESENTACIÓN DE NÚMEROS DECIMALES**

**Un nÿmero puede representarse de muchas formas distintas. Puedes usar tu CW para mostrarlas y ver c—mo se relacionan las unas con las otras.**

Antes de empezar a trabajar con los siguientes ejemplos, hay que confirmar que en el menú **Calcular**  $(\textcircled{a})$   $(\textcircled{a})$  ) la calculadora está configurada en el modo *E Mat/S Mat* ( CONFIG/Config cálculo/ Entrada/ Salida) y con *Normal 2* ( CONFIG/Config cálculo/Formato número/ Normal).

Al introducir un número decimal en la calculadora y pulsar la tecla (¤è), el número aparece generalmente, en forma de fracción. La calculadora muestra la fracción irreducible:

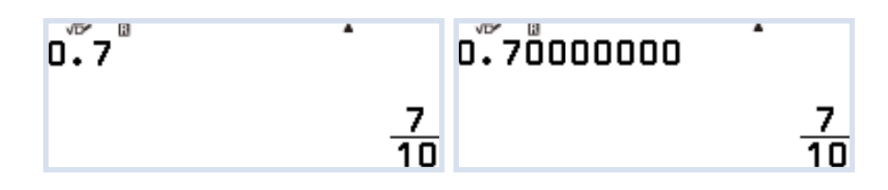

Como se puede observar, 0,7 y 0,70000000 son el mismo número y pueden ser representados por la fracción siete décimos

Existen otras maneras de representar el mismo número, como se muestra a continuación:

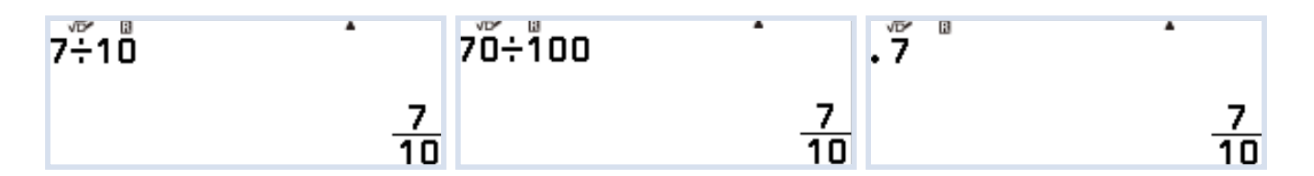

A veces los usuarios escriben números decimales entre el 0 y 1 sin añadir el cero inicial (en un estilo más norteamericano), como se muestra en la última pantalla. La calculadora reconoce esta expresión como el mismo número.

Si se prefiere que un número se represente en forma decimal en lugar de en fracción, se ha de pulsar la tecla para alternar entre los distintos modos de escribir el número. Si se pulsa  $\ddot{\text{ex}}$ de nuevo vuelve a aparecer la fracción irreducible.

**CASIO** 

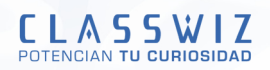

Las siguientes pantallas muestran un ejemplo de este proceso, tras pulsar la tecla y elegir una de las opciones disponibles:

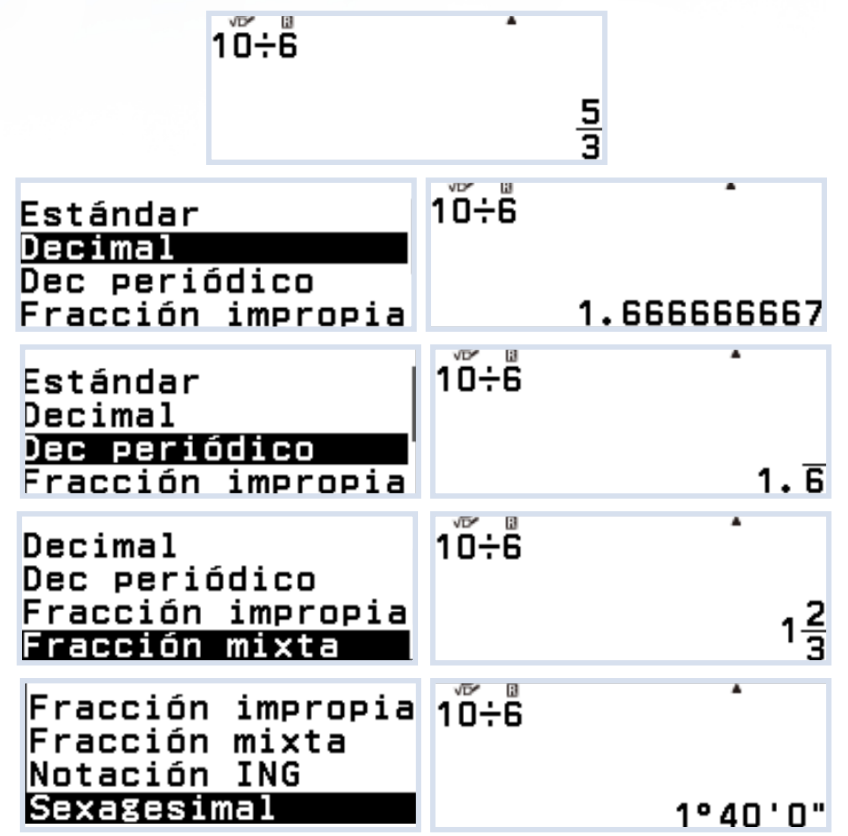

En el ejemplo se ha escogido un número decimal mayor que 1, por eso la fracción correspondiente tiene el numerador mayor que el denominador. Las fracciones de este tipo pueden representarse de dos maneras distintas: como fracción impropia y como número mixto; y con el botón format es sencillo cambiar de un tipo a otro.

La calculadora ofrece por defecto los resultados como fracción impropia, si se desea cambiar a número mixto hay que entrar en CONFIG  $\textcircled{\texttt{A}}$  → Config cálculo → Result fracción:

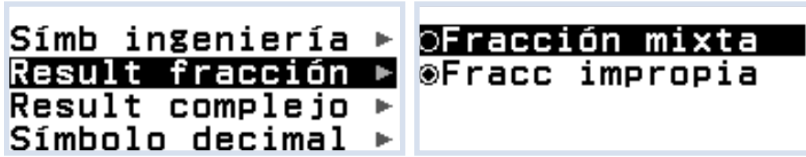

Si en una operación se prefiere el resultado con la representación decimal a la fraccionaria (por ejemplo, al final de un cálculo), se puede evitar que aparezca primero la forma fraccionaria pulsando  $\left(\hat{\mathbf{f}}\right)$  y  $\left(\hat{\mathbf{f}}\right)$ . (símbolo de aproximación  $(\approx)$ ).

La calculadora no representa siempre un decimal como fracción, por ejemplo, para el número 0,322855, la calculadora devuelve el mismo número, ya que el denominador de la fracción irreducible requiere más de cinco dígitos:

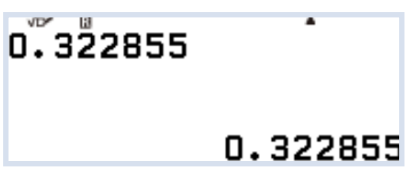

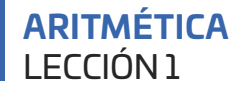

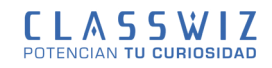

En estos casos, la tecla  $\circledast$  no cambiará el número de forma decimal a forma fraccionaria.

Si se desea que los resultados de los cálculos se muestren siempre en forma decimal hay que pulsar CONFIG  $\textcircled{\textcircled{\textcirc}} \to \text{Config}$  cálculo → Entrada/Salida → y escoger la segunda opción (E Mat/S Decimal).

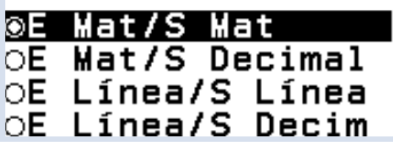

### **DECIMALES PERIÓDICOS**

Muchas fracciones, cuando se representan como número decimal, necesitan toda la pantalla de la calculadora para mostrarse. Normalmente, esto se debe a que el número en cuestión es un decimal periódico, es decir, tiene infinitas cifras decimales:

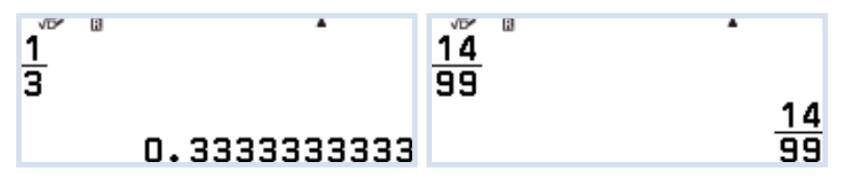

En notación matemática, los decimales periódicos se representan colocando una barra, un arco o un punto sobre las cifras decimales que se repiten:

$$
\frac{1}{3} = 0, \widehat{3} \quad y \qquad \frac{14}{99} = 0, \widehat{14}
$$

Para obtener la expresión periódica de un decimal se pulsa el botón  $@$ :

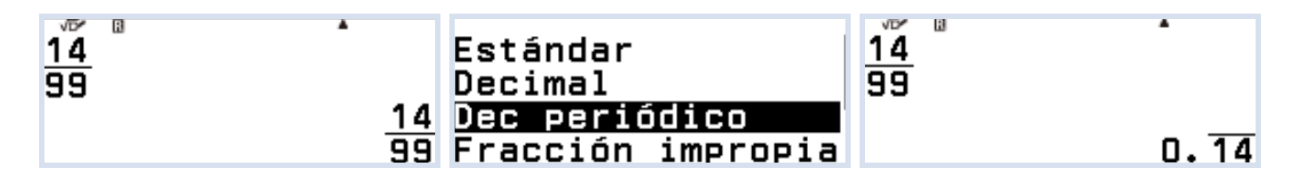

Para escribir un número decimal periódico hay que pulsar:

CATALOG  $\textcircled{a} \rightarrow$  Cálculo numérico  $\rightarrow$  Período

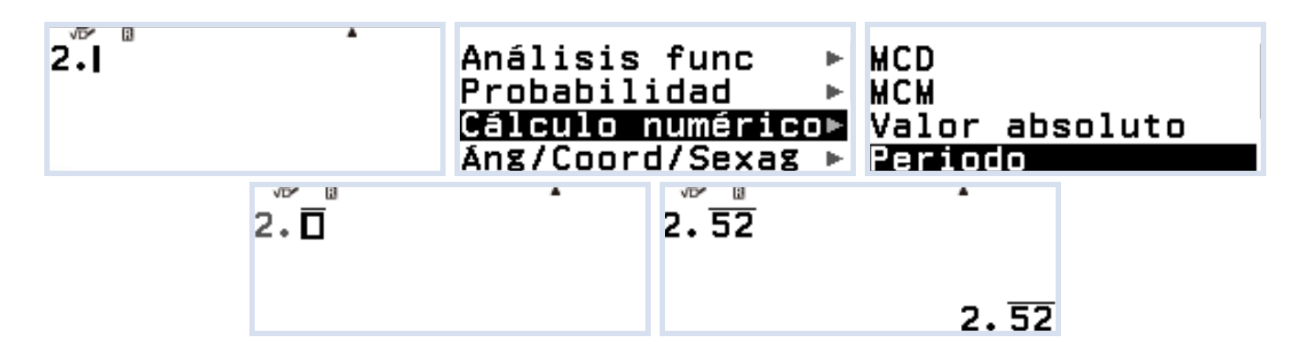

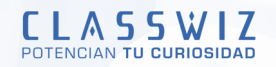

# La División

### **REPRESENTACIÓN DE FRACCIONES**

Las fracciones se introducen pulsando la tecla  $\textcircled{=}$  y se visualizan al presionar la tecla  $\textcircled{}$ . Si una fracción ya está en su forma irreducible, se muestra nuevamente al presionar la tecla (E), pero si se puede simplificar, la calculadora muestra automáticamente la fracción irreducible correspondiente:

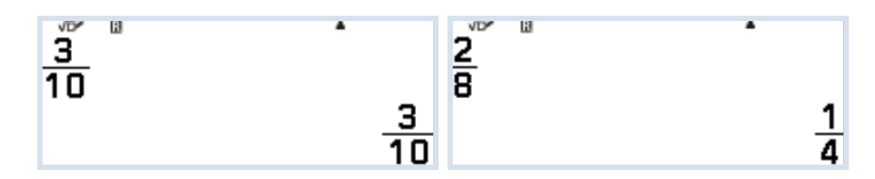

Existen infinitas fracciones diferentes que pueden representarse mediante la fracción irreducible un cuarto:

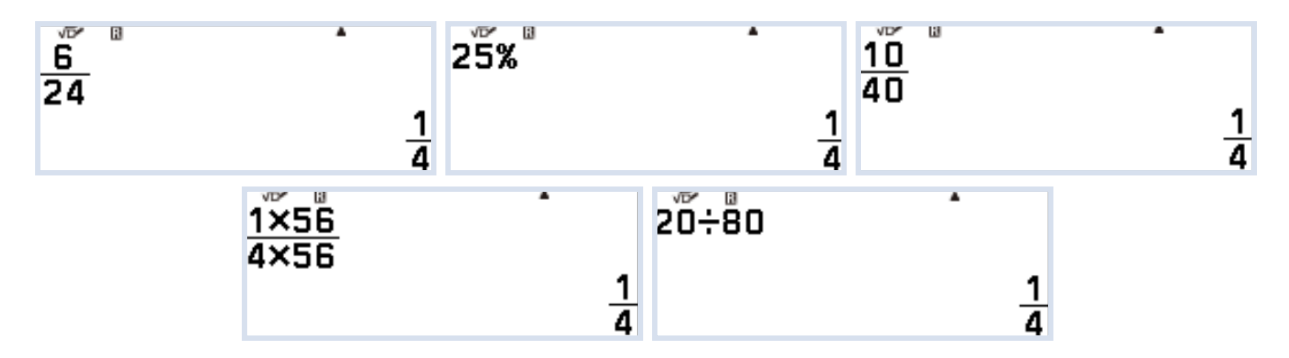

Obsérvese las imágenes con atención. Es fácil encontrar ejemplos de fracciones que se representan en la calculadora como un cuarto. Dado que todas esas fracciones representan el mismo número (es decir, un cuarto o 0,25), se definen como equivalentes.

### **DIVISIÓN ENTERA**

Al pulsar  $(\hat{\cdot}) \oplus$  se realiza la división entera entre dos números naturales, mostrando el cociente y el resto.

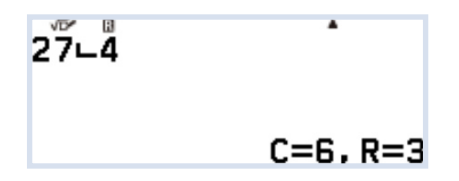

El valor del cociente, en este caso 6, queda almacenado en la memoria (Ans), mientras que el valor del resto no queda guardado.

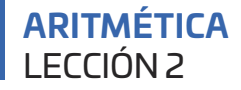

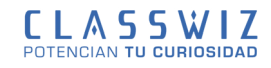

#### EJEMPLO

**ùQu« dia de la semana serø dentro de 100 dÀas? ùCuøntas semanas habrøn pasado?**

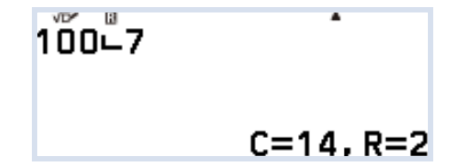

Habrán pasado 14 semanas completas, el día de la semana será dos días posteriores al día de hoy. (Por ejemplo, si hoy es jueves, dentro de 100 días será sábado).

#### EJEMPLO

Al efectuar una división exacta, tanto el cociente como el divisor son divisores del dividendo, aplicando dicha propiedad se pueden hallar todos los divisores de un número. Halla los divisores de 48.

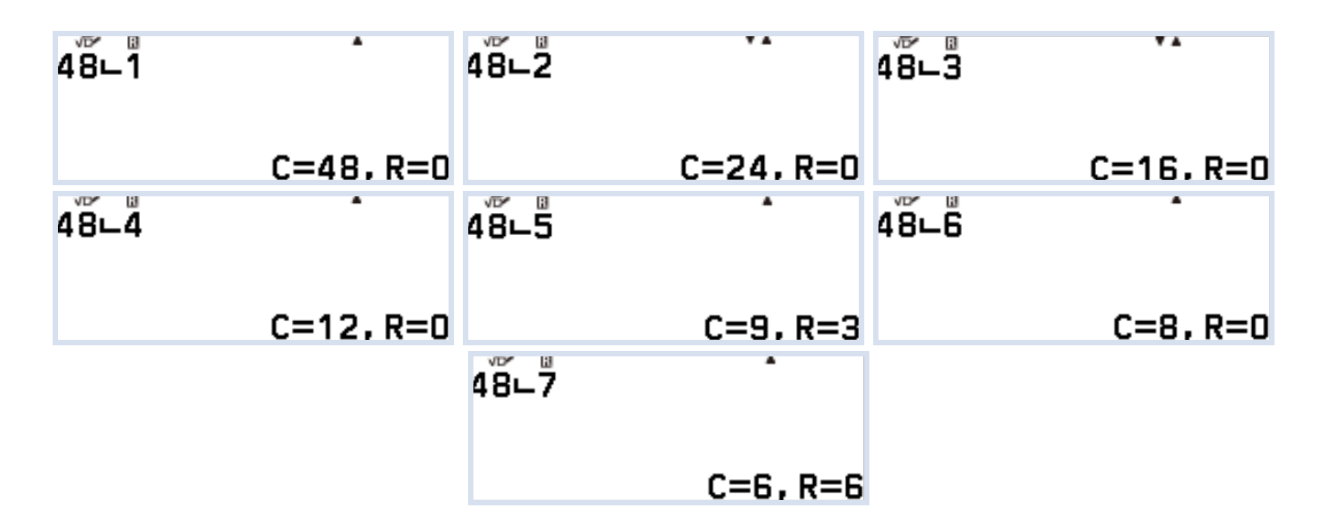

No es necesario probar el 8, puesto que ya nos salió de cociente al usar 6 como divisor, con lo que la lista ya está completa: Div(48)={1, 2, 3, 4, 6, 8, 12, 16, 24, 48}.

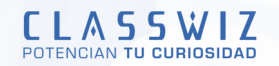

# Porcentajes

Los porcentajes son un caso particular de fracción con denominador 100. Así, 35% es una manera abreviada de escribir 35/100, que es 0,35. Los porcentajes se escriben en la calculadora pulsando catálogo (en la opción de probabilidad):

> 351 Análisis func Probabilidad Cálculo numérico⊳ Áng/Coord/Sexag ▶  $\sqrt{15}$  $\overline{B}$ 35% Factorial(!) Permutación(**P**) Combinación(C)

El resultado obtenido no es 35/100 sino su expresión equivalente irreducible, 7/20:

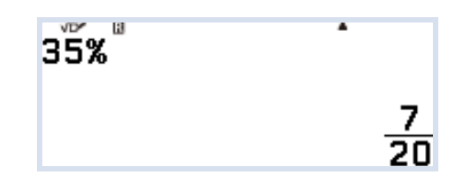

El número que figura antes del signo porcentual es siempre 100 veces la representación decimal (ya que los porcentajes son fracciones con denominador 100). Para representar un número como porcentaje, primero hay que representarlo como decimal y luego multiplicarlo por 100.

Observa el siguiente cálculo:

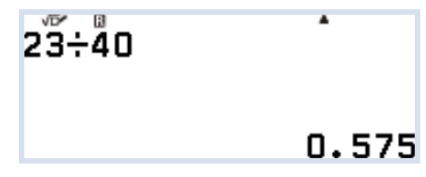

ùQu« porcentaje representa 23/40?

La calculadora muestra que 23/40 es 0,575, de manera que le corresponde un porcentaje de 57,5%.

CATALOG  $\textcircled{a}$  → Probabilidad → %

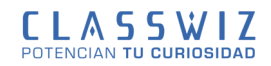

#### EJEMPLO

**Calcula el 20% de 68. La calculadora ofrece varias posibilidades:**

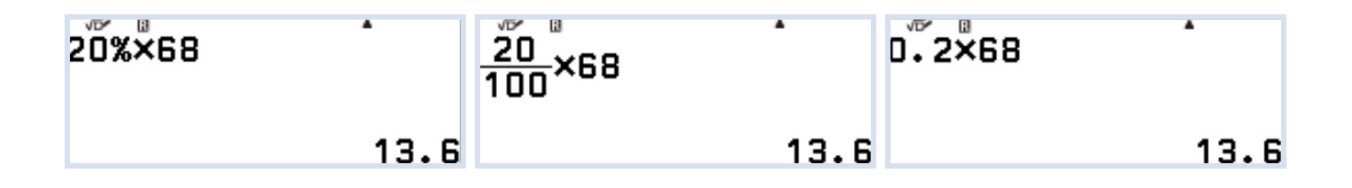

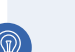

### EJEMPLO

Calcula el coste de las deportivas si en época de rebajas nos aplican un 20% de descuento.

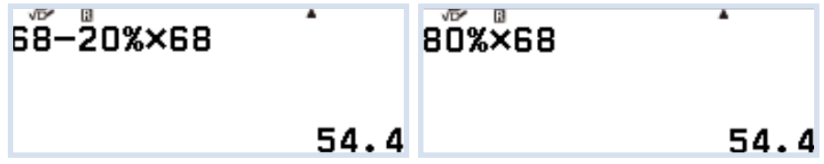

La calculadora ofrece diferentes posibilidades, conceptualmente todas las opciones representadas son correctas.

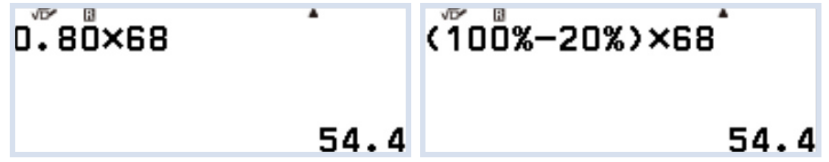

El coste de las deportivas una vez aplicado el descuento será de 54'40€.

La ÿltima pantalla de este ejemplo no suele ser demasiado "amigable" para el tipo de problema planteado; sin embargo, cobra su sentido en otros contextos, como el de la matemática financiera.

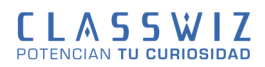

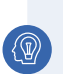

**EJEMPLO** 

En un depósito los intereses anuales se añaden al capital invertido. Si el depósito está al 4,5% anual e invertimos 120.000€. ¿De cuánto dinero dispondremos de aquí a 5 años?

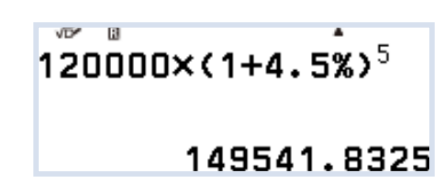

De aquí a 5 años dispondremos de un capital de 149 541,83€. Para facilitar la visualización de números grandes, desde la configuración se pueden separar dígitos antes de la coma de tres en tres:

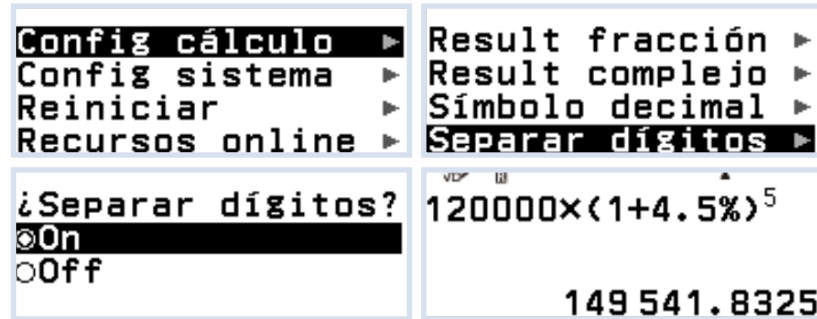

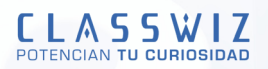

# Potencias

Las potencias aparecen cuando un número se multiplica por sí mismo repetidamente. Así, 6 × 6 × 6 × 6 se denomina seis a la potencia cuarta, seis a la cuarta potencia o seis elevado a cuatro, y se escribe 64.

Existe una tecla especial para escribir potencias,  $\bullet$  (y otra para la potencia más común, el cuadrado  $\bullet$ ). Para introducir una potencia se escribe primero la base (en este caso 6), se pulsa la tecla  $\bigcirc$  y se pulsa el exponente, que está escrito en una fuente ligeramente más pequeña que la base. Para ver el resultado se pulsa (EXE):

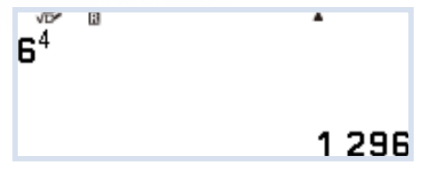

Si se desea escribir 4 elevado a la potencia de 2 y luego sumarle 3, hay que utilizar la tecla  $\odot$  al terminar de escribir la potencia para desplazar el cursor fuera del exponente, pulsar + y luego 3.

Hay que tener cuidado, hay una diferencia significativa entre  $4^{2+3}$  y  $4^{2}$  + 3. La primera de estas expresiones significa  $4 \times 4 \times 4 \times 4$ , mientras que la segunda significa  $4 \times 4 + 3$ :

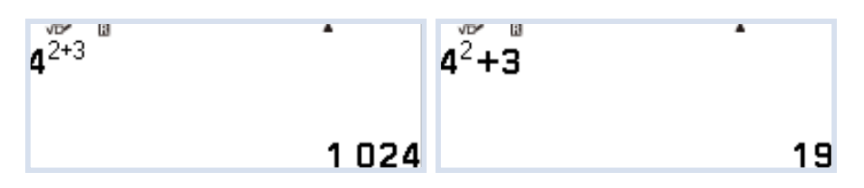

Los comandos anteriores son muy útiles para evaluar expresiones matemáticas que involucran cuadrados y cubos, por ejemplo, para calcular øreas y volÿmenes. ùCuøl es el ørea exacta de un cÀrculo de 8cm de radio?:

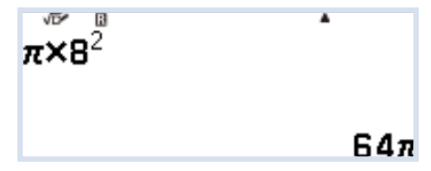

Se pueden usar exponentes que no son números enteros, como fracciones y decimales. Un ejemplo, es la potencia de exponente un medio, que se introduce pulsando la tecla de fracción  $\binom{m}{n}$ cuando el cursor está en el exponente:

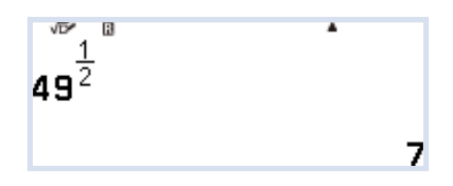

Elevar un número a un medio equivale a realizar su raíz cuadrada.

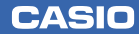

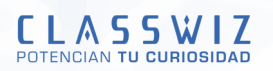

## **REC´PROCOS**

Existe una tecla especial para escribir los recíprocos de un número. Se trata de la función (■-1), (accesible desde  $\textcircled{f}(\textcircled{f})$ :

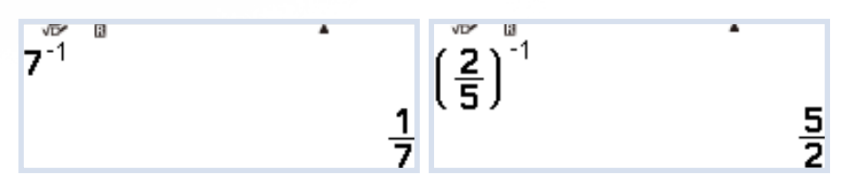

Es fácil deducir y comprobar que hacer el recíproco del recíproco, devuelve el número original:

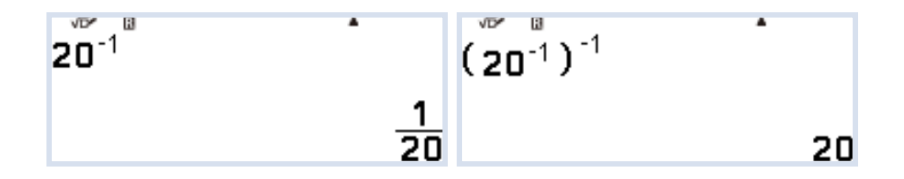

También es posible usar la tecla  $\left(\right.\!\!\right)$  con un exponente negativo:

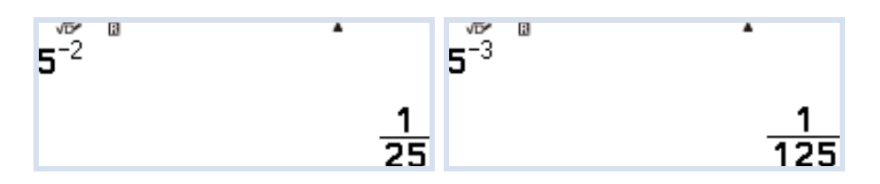

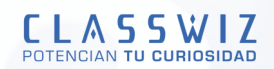

# Raíces

La tecla de la raíz cuadrada es  $\mathcal{F}$ . En la primera pantalla que se muestra a continuación, la calculadora ofrece por defecto el resultado exacto irracional de la raíz cuadrada de 3. Si se presiona la tecla  $\circledast$  se puede elegir su aproximación decimal. (Alternativamente, también se puede usar  $\textcircled{\textbf{f}}$ )  $\textcircled{\textbf{f}}$ ))

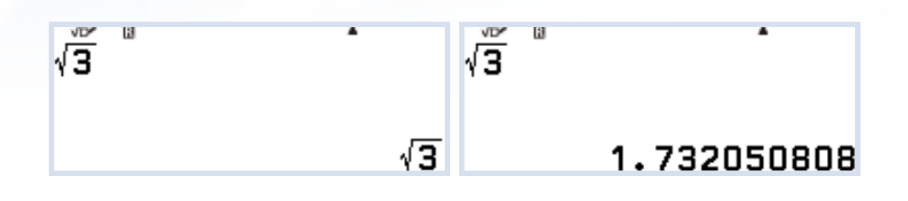

Se pueden ver algunas propiedades de las raíces cuadradas analizando los resultados de raíces de números compuestos:

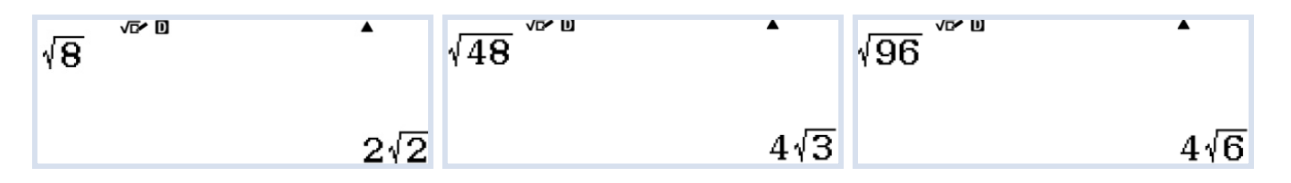

La calculadora dispone del comando  $(\nabla_{\bar{D}})(\widehat{f})(\widehat{f})(\widehat{g})$  para introducir raíces de otro índice diferente a 2:

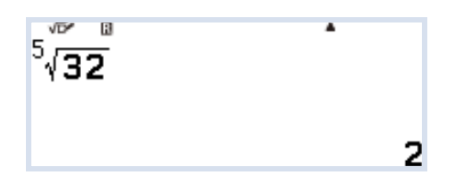

Si hay un número escrito y se pulsa  $\left(\widehat{\mathbf{f}}\right)$  se asignará dicho número como índice, luego habrá que escribir el radicando; otra opción es escribir el símbolo y usar los cursores para completar la raíz:

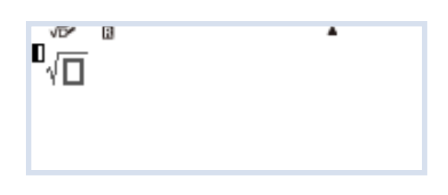

A diferencia del comando de la raíz cuadrada, la calculadora no proporciona aproximaciones numéricas para las otras raíces, a menos que los resultados sean números enteros exactos.

Los cálculos que incluyen raíces, potencias y fracciones pueden realizarse con la calculadora, aunque hay que utilizar las teclas del cursor y en ocasiones los paréntesis para construir las expresiones:

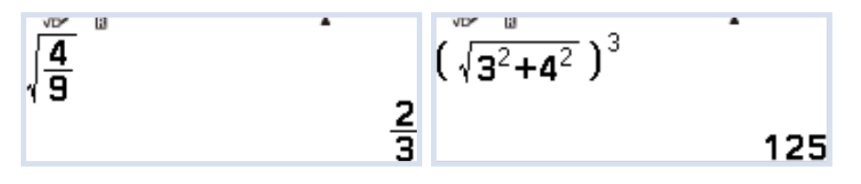

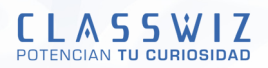

# Divisores y múltiplos

Los divisores de un número (natural) son aquellos números (también naturales) que los dividen exactamente. Por ejemplo, los divisores de 12 son 1, 2, 3, 4, 6, y 12. La mayoría de los números tienen varios divisores (y se denominan nÿmeros compuestos), mientras que otros, menos frecuentes, tienen solo dos divisores: el propio número y el 1. Este segundo grupo de números se denomina números primos y son muy importantes en Matemáticas, especialmente en la rama de las Matemáticas conocida como Teoría de Números.

### **DESCOMPOSICIÓN EN FACTORES PRIMOS**

Los primeros números primos son 2, 3, 5, 7, 11, 13, ...

En el botón FORMAT  $\circledast$ , la calculadora tiene una opción que permite representar los números naturales como producto de sus divisores primos:

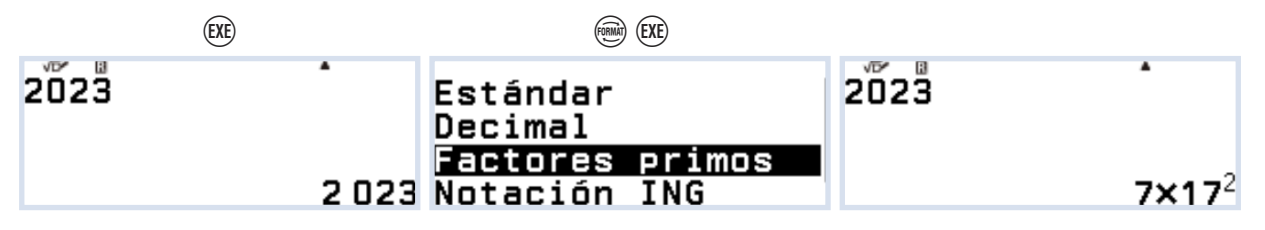

Los números primos pequeños se pueden memorizar y reconocer fácilmente, pero no es tan sencillo identificar si un número grande es primo, ¿2027 es un número primo?:

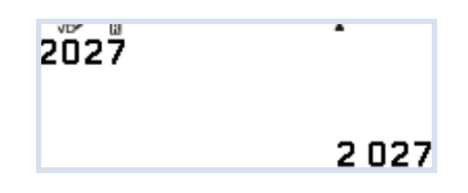

Al realizar el proceso anterior la calculadora devuelve 2027 como resultado; significa que 2027 no tiene más divisores que el 1 y sí mismo; por lo tanto, es primo.

Dado que la calculadora tiene un procesador limitado, no es posible determinar la factorización para números muy grandes. En estos casos, la calculadora devuelve el resultado entre paréntesis asumiendo su incapacidad para determinar si el número en cuestión es o no primo:

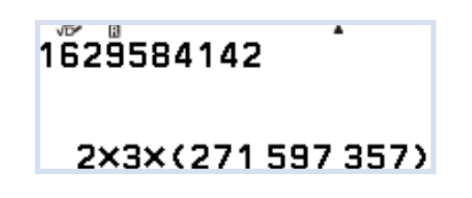

En el ejemplo, se deduce que el número 1 629 584 142 es múltiplo de 2 y 3, pero no se sabe si el tercer factor es o no primo.

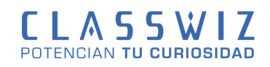

### **MCDYMCM**

Las funciones de MCD y mcm de dos números se encuentran disponibles en el catálogo: CATALOG  $\textcircled{a}$  → Cálculo numérico → MCD/MCM

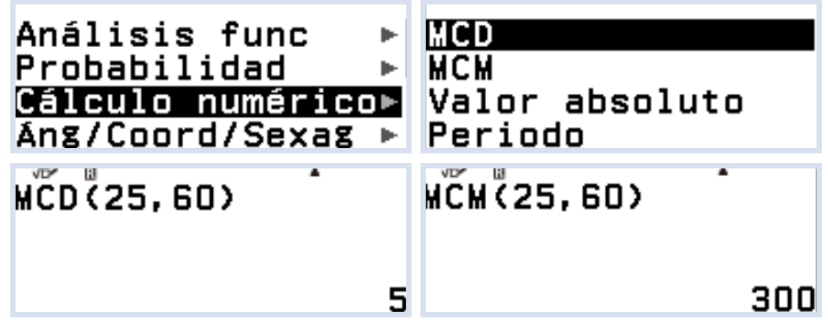

Para separar los números hay que usar la coma separadora ( $\left(\widehat{\mathbf{f}}\right)(\widehat{\mathbf{f}})$ ).

La sintaxis de estas funciones no permite un cálculo directo del MCD o del mcm de tres o más números:

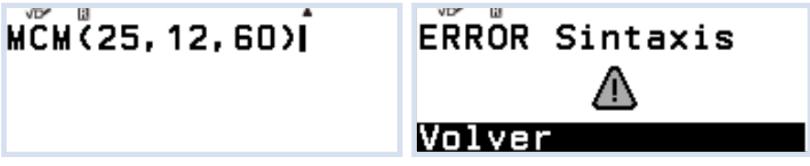

Sin embargo, se puede calcular de la siguiente manera:

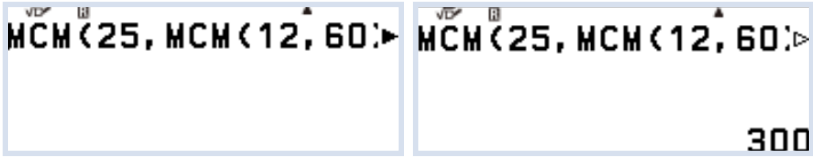

**CASIO** 

**ARITMßTICA** LECCIÓN<sub>7</sub>

**CLASSWIZ** 

## Nÿmeros irracionales

Los números racionales son aquellos que pueden expresarse como proporciones de números enteros. Dichos números son las fracciones, los decimales exactos y los números enteros, tales como 3, ¾, 16% o 3,725. Los nÿmeros que no pueden expresarse de esta forma, son los nÿmeros irracionales. Son irracionales la mayoría de radicales, los logaritmos y las funciones trigonométricas, así como ciertos números especiales (π). Cuando se representan con decimales, los números irracionales requieren un número infinito de cifras, sin patrones en los dígitos.

En la calculadora, los números irracionales como √3, 2<sup>1.2</sup> y π se pueden representar con exactitud en notación matemática estándar, o de forma aproximada usando decimales. Es importante tener en cuenta que las aproximaciones decimales proporcionan sólo las primeras cifras decimales de un número infinito y no son exactas. Esto no es una limitación exclusiva de las calculadoras, también sucede con el superordenador más grande del mundo.

Se puede usar la calculadora para verificar que la aproximación numérica de un número irracional no es más que una aproximación. Las siguientes pantallas muestran tanto el valor exacto como la aproximación de √3 :

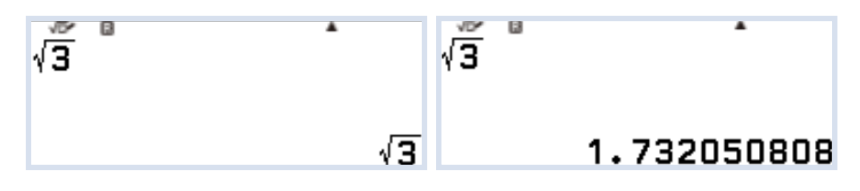

Si se introduce la aproximación decimal y se eleva al cuadrado, se observa que la aproximación de la calculadora es demasiado grande:

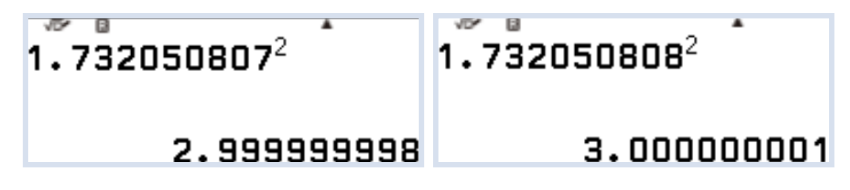

Las pantallas superiores demuestran que la aproximación que ha realizado la calculadora es la mejor aproximación disponible, de manera que  $1,732050807^2 < \sqrt{3} < 1,732050808^2$ . La calculadora muestra 1,732050808, lo que indica que la expansión decimal infinita está más cerca de 1'732050808 que de 1'732050807.

La calculadora almacena internamente más dígitos de los que muestra, aunque no puede almacenar el número infinito de decimales necesarios para representar el número irracional √3 exactamente. Existe un pequeño truco para ver las cifras decimales ocultas que están almacenadas en la calculadora.

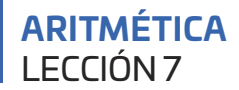

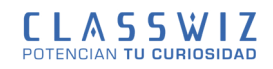

Se multiplica el valor obtenido por una potencia de diez y se le resta después la parte entera, para dejar solo las cifras decimales:

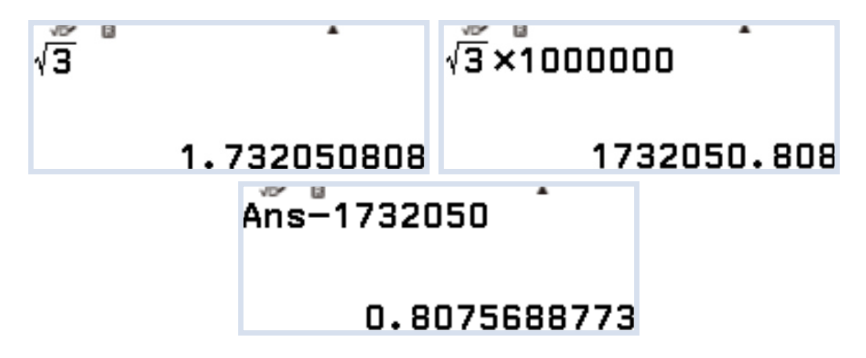

Esto muestra que la **ClassWiz** funciona internamente con el valor aproximado de √3 ≈ 1'73205080756887, aunque solo se visualiza en pantalla 1,732050808.

Por supuesto, incluso las aproximaciones más precisas de los números irracionales que usa la calculadora internamente siguen siendo sólo aproximaciones, ya que el número de decimales requeridos para un nÿmero irracional es infinito.

En la práctica, en los cálculos cotidianos solo se utiliza un número finito de cifras decimales para aproximar un resultado irracional. Por ejemplo, se puede expresar la longitud de la circunferencia de un círculo de 8 cm de radio como 50,3 è 0,1 cm, en lugar del valor exacto e irracional 16π cm:

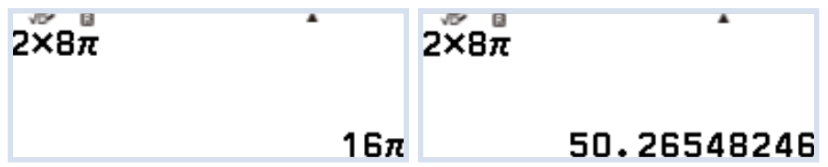

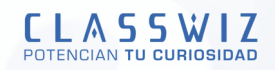

## ogaritmos

El cálculo de logaritmos es posible en cualquier base usando el botón (...), aunque también existen las opciones de logaritmo decimal y de logaritmo neperiano.

Para calcular logaritmos en base 10 ( $\left(\widehat{\mathbf{f}}\right)\left(\widehat{\mathbf{f}}\right)$ ):

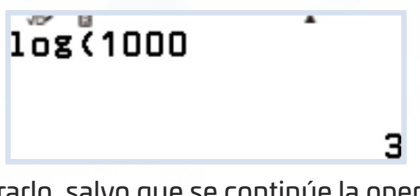

El paréntesis no es necesario cerrarlo, salvo que se continúe la operación fuera del primer logaritmo. También se puede usar el logaritmo añadiendo la base 10:

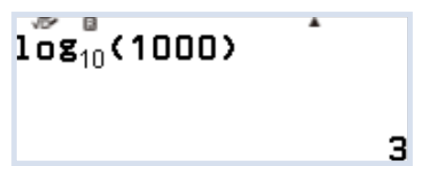

Para calcular logaritmos neperianos, se utiliza la combinación ( $\left(\widehat{\mathbf{f}}\right)$   $\left(\widehat{\mathbf{g}}\right)$ ):

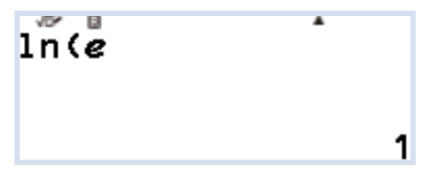

La letra e se escribe pulsando  $\left(\widehat{\mathbf{f}}\right)(8)$ .

Los logaritmos también se encuentran en la opción de catálogo:

CATALOG  $\textcircled{a}$   $\rightarrow$  Análisis func

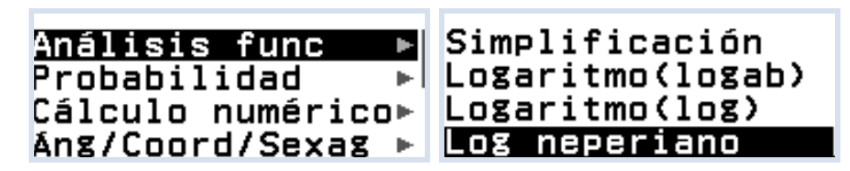

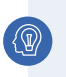

**EJEMPLO** Calcula log<sub>3</sub> 81.

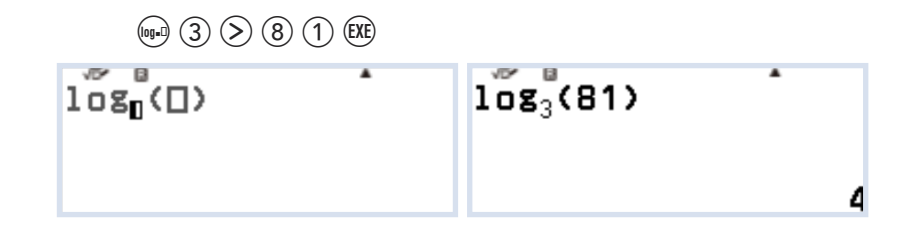

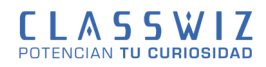

### Los primeros estudios precursores de logaritmos se remontan a Arquímedes, que vio ciertas relaciones entre progresiones aritméticas y geométricas.

Teniendo en cuenta las progresiones aritmética y geométrica: 1, 2, 3, 4, 5, 6, 7, 8, 9, 10, 11, 12...,

2, 4, 8, 16, 32, 64, 128, 254, 512, 1024, 2048, 4096...

Arquímedes descubrió que, si quería multiplicar dos números de abajo, bastaba con sumar los correspondientes de la sucesión de arriba, y tomar el número de abajo correspondiente.

Por ejemplo, para hacer 16 x 64, bastaba con sumar  $4 + 6 = 10$ , y quedarse con 1024, que es el número correspondiente a 2 elevado a 10.

Más adelante, a los números de arriba se les llamaría logaritmos, mientras que a los de abajo se les conocería como antilogaritmos.

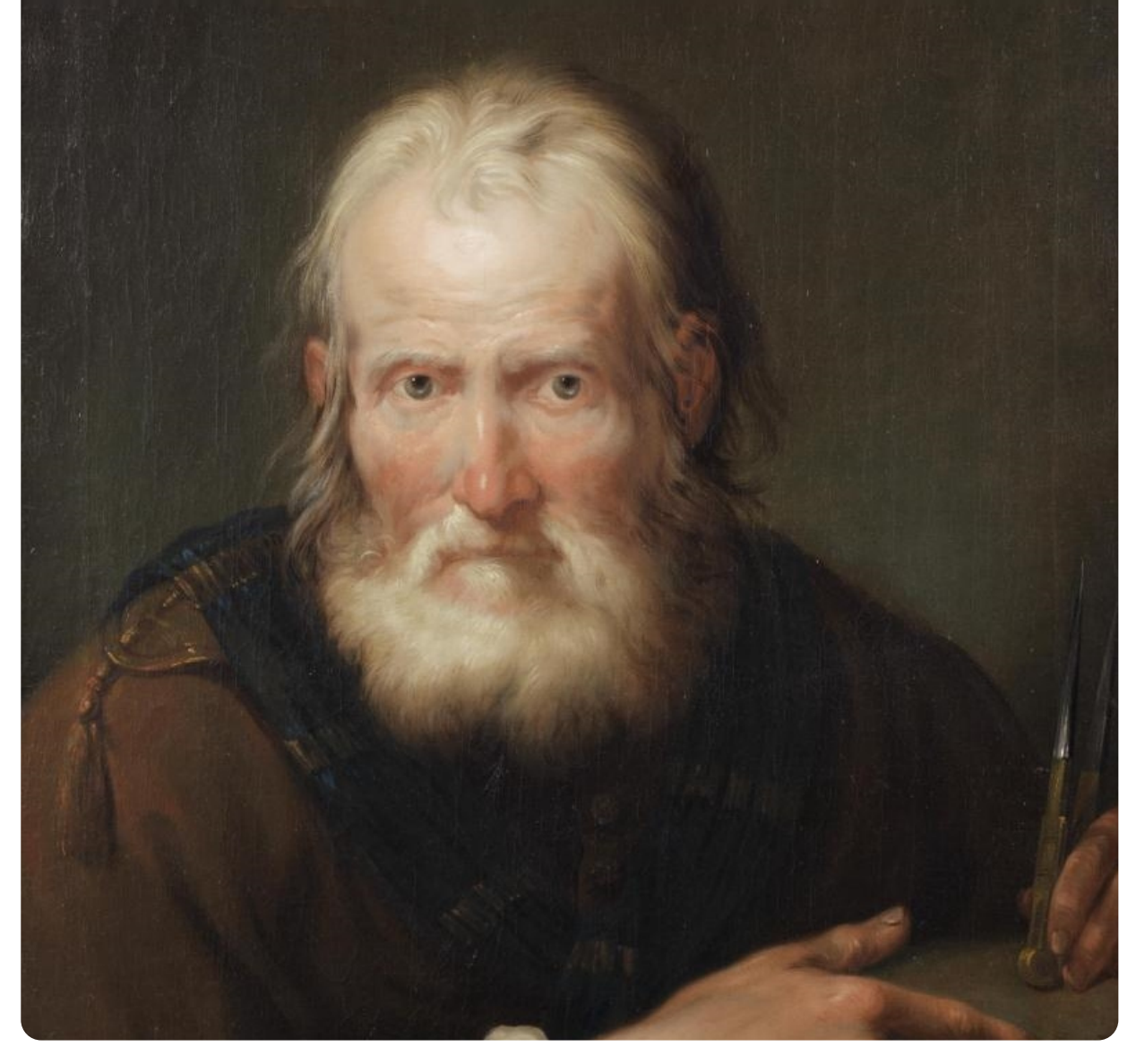

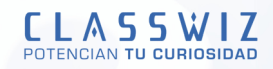

## Notación científica

Se puede utilizar CONFIG para visualizar los números en notación científica. Sin embargo, cuando los números son demasiado grandes o demasiado pequeños para ser representados como decimales o fracciones, la calculadora los representa automáticamente utilizando la notación científica.

#### EJEMPLO

Existe una famosa fábula sobre el inventor del ajedrez, quien pidió, a modo de recompensa por su **invento 1 grano de arroz en el primer recuadro, el doble de esta cifra en el segundo recuadro, el** doble de la cifra anterior en el tercer recuadro, y así sucesivamente hasta el recuadro número 64.

El número de granos de arroz que había que colocar en el recuadro 64 era:

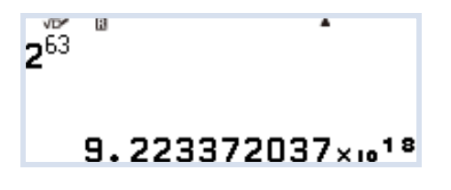

De forma similar, dado que se asume que la luz viaja a 299 792 458 m/s, el número de segundos que tarda la luz en cruzar una hoja de papel de 210 mm de ancho es:

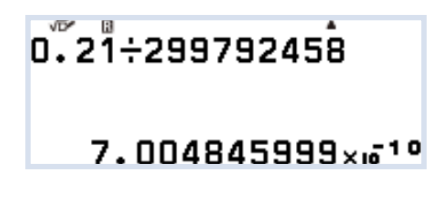

En ambos casos, la calculadora ha representado el resultado en notación científica. Ambas respuestas son aproximaciones, la calculadora tiene un número limitado de dígitos para mostrar.

El resultado se puede expresar como **9,223372037x1000000000000000000**, con una potencia de diez **9,223372037 x 10<sup>18</sup> ó 9 223 372 037 000 000 000.** 

De hecho, el resultado correcto (demasiado grande para que la calculadora lo muestre) es **9 223 372 036 854 775 808.**

Los números en notación científica se pueden introducir en la calculadora usando la tecla de la multiplicación seguido de la tecla de potencia o usando la tecla especial  $\langle w \rangle$ :

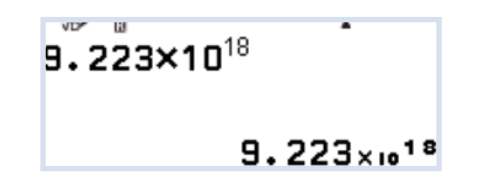

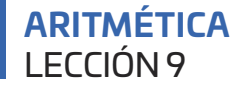

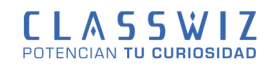

La introducción de números en notación científica usando la tecla (10) ayuda a ver cómo se realizan los cálculos con potencias de diez:

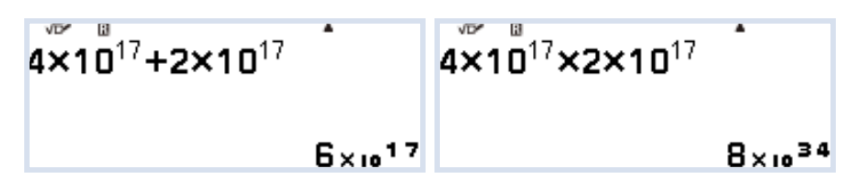

Para la división es necesario escribir el segundo término entre paréntesis o utilizar la tecla de fracción, puesto que de no hacerlo, el resultado será erróneo:

$$
\begin{array}{|c|c|}\n \hline\n 4 \times 10^{17} \div 2 \times 10^{17} & 4 \times 10^{17} \div (2 \times 10^{17}) \\
\hline\n 2 \times 10^{34}\n \end{array}
$$

#### **EJEMPLO**

La distancia media de la Tierra al Sol es de 149,6 · 10°m. ¿Qué distancia, expresada en Km, recorre la Tierra en un año?

Considerando que la órbita de la Tierra alrededor del Sol es una circunferencia perfecta, la distancia recorrida vendrá dada por la longitud de la circunferencia:

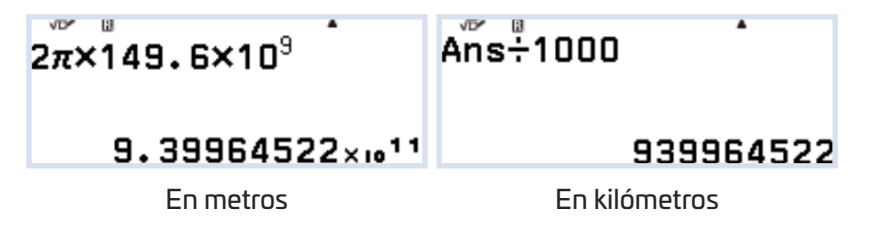

Si se desea que la calculadora muestre el resultado en notación científica con tres cifras significativas, hay que configurarla:

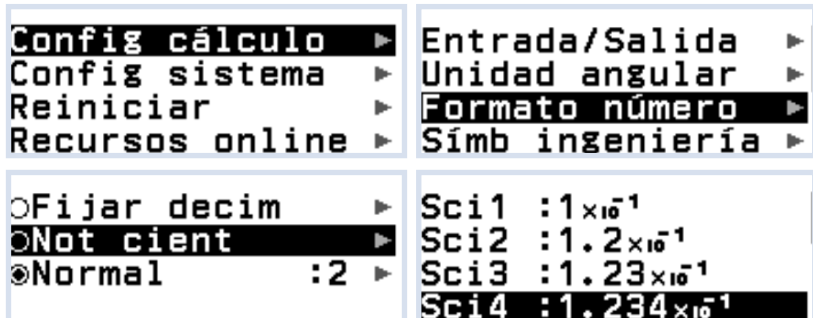

En la parte superior de la pantalla aparece SCI (abreviatura de Scientific) y si se solicita de nuevo el resultado anterior:

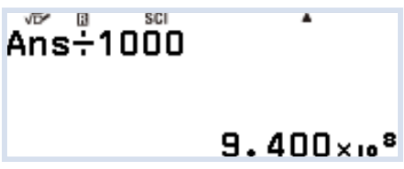